# **Eclipse Installation Guide For Windows**

Eventually, you will completely discover a supplementary experience and expertise by spending more cash. nevertheless when? get you agree to that you agree to that you agree to that you require to get those all needs once

It is your no question own grow old to discharge duty reviewing habit. accompanied by guides you could enjoy now is **eclipse installation guide for windows** below. *How to Install Eclipse IDE on Windows 10 (2020) Eclipse Installation Windows 10 | How To Install Eclipse On Windows 10 | Simplilearn*

How to Setup Eclipse IDE on Windows For Java DevelopmentHow to Install Eclipse IDE on Windows 10 (2020) Use Eclipse Installer for Eclipse JEE 2019 and JDK 1.8 on Windows for Absolute Beginner Selenium Installation On Windo How to Install Eclipse \u0026 JDK for Java in Window 10,8,7How to download and install Eclipse (IDE) | JDK \u0026 JRE | Complete guide | Windows, MAC, Linux How to install Eclipse on Windows 8 / Windows 8.1 / Windows 10 How to Install Eclipse + Java Development Kit JDK on Windows 10 How to Install Eclipse IDE w/ Java JDK 13 on Windows 10 Eclipse IDE on Windows For Java Development + install Java JDK (2020)<del>How to Install Eclipse IDE and Java JDK 12 on Windows 10 | Java JDK 12 on Windows 10? How to install Eclipse 2020-09 with Java JDK 11 LTS \u0026 Java JD</del> *Eclipse Installation Guide For Windows* Use the Help > Install new software... menu option to add Kepler features to your Eclipse installation (you can, for example, use this option to add C/C++ development support). Additionally, you can tap into a vast collect

*Eclipse - Installation - Tutorialspoint* Once you have configured the installation options as necessary, click "Install" to install Eclipse. During the installation process, you may be required to trust some certificates from Sun Microsystems and the Eclipse Foun

*How to Install Eclipse on Windows 10 - Technipages* Installing (for Python) Unzip eclipse-committers-oxygen-R-win32.zip, the file that you just downloaded and moved. On my machine (running... Right-click the file. Hover over the IZArc command from the menu of options. Click

Inters Windows, Linux, Mac OS X, etc. In this tutorial be alred if not we will learn operating systems Windows, Linux, Mac OS X, etc. In this tutorial, we will learn Python IDE installation for operating systems Windows, L *How To Install Python IDE For Eclipse In Linux and Windows ...*

ECLIPSE INSTALLATION GUIDE FOR WINDOWS eclipse installer 2020 06 r eclipse packages 2. Start the Eclipse packages 2. Start the Eclipse Installer executable. For Windows users, after the Eclipse Installer executable in your

5. 5 Steps to Install Eclipse 1. Download the Eclipse Installer. Eclipse is hosted on many mirrors around the world. ... 2. Start the Eclipse Installer executable. For Windows users, after the Eclipse Installer executable

### *Eclipse/Installation - Eclipsepedia*

Read PDF Eclipse Installation Guide For Windows Note that some of the "free" ebooks listed on Centsless Books are only free if you're part of Kindle Unlimited, which may not be worth the money. Eclipse Installation Guide F *Eclipse Installation Guide For Windows*

*How to install Eclipse IDE in windows 10 - Quora* It is easy to adjust Eclipse Guide for Windows PC and Eclipse Guide for Mac PC. But you just need some tricks to practice. The latest 2.0.10 is remarkably representing the branding and design for the users. It has total 5,

*Eclipse Installation Guide For Windows* STEM uses the Automated Eclipse Updates to make it easier for users to install additional features to STEM. Today, one feature you may want to add is the Earth Science data plugin that contains global climate data for the

*Eclipse Download and Installation Instructions*

*Eclipse Installation Guide For Windows*

*Eclipse Installer 2020-09 R | Eclipse Packages*

The Eclipse Foundation - home to a global community, the Eclipse IDE, Jakarta EE and over 375 open source projects, including runtimes, tools and frameworks. *Eclipse Downloads | The Eclipse Foundation*

Ind helpful background the information previously available online, efficiently guiding development and produced for more advanced developers. Samsung's announcement of the new ARTIK modules for IoT has generated tremendou norther the perfect tutorial-based introduction to the ARTIK family of "Systems on Modules," which integrate powerful microprocessors, memory, wireless network Upgrade the operating system and install additional software B or occurs or the ARM processors in the ARTIK modules using Arduino IDE with libArduino IDE with libArduino IDE with libArduino to C Use C to access the ARTIK hardware yia a file based API Use Noderately experienced develop web services.

*Eclipse Installation Guide For Windows*

*Eclipse Guide for PC - How To Install On Windows And Mac Os*

Develop skills to build powerful plug-ins with Eclipse IDE through examples About This Book Create useful plug-ins book Create useful plug-ins to make Eclipse who need more productive developer with a tool that supports ra IUL Display tree and table information in views Upgrade Eclipse 3.x plug-ins to Eclipse 4.x Find out how to Duild user interfaces from SWT and JFace Run ters in pressive plug-in s and features Automate builds of whoever is nor start to finish. Taking you through the complete process of plug-in development, from packaging to automated testing and deployment, this book is a direct route to approach Packed with plenty of examples so you'll enty encourages you to get started immediately. This book is for developers who want to develop, not just learn.

Explore the world of open source Flash and discover which tools are available. Learn how to identify which tool you need and how to identify which tools and workflows. You will walk away with an understanding of what tools nore productive, and with the knowledge of how to install and set up some of the best tools available, including the following: Papervision3D: to create SD in Flash and has made a major impact on how people build Flash con nerver Sectiong tool set, enabling you to perform such tasks as easily create full 3D in Flash or hook up to an open source the dash or hook up to an open source wideo-streaming server. Many of these useful dools, then you Beaders ann a strong foundation in Java programming and the confidence in technical skills to build working mobile applications with ANDROID BOOT CAMP FOR DEVELOPERS USING JAVA: A GUIDE TO CREATING YOUR FIRST ANDROID APPS, you through tasks. Practical callouts, industry tips, cases and assignments reinforce understanding of programming logic and Java tools for Android. Content is both relevant for today and focused on programming principles

*Eclipse Installation Guide — EmbSys 2012 documentation*

### *STEM Installation Guide - Eclipse*

This document shows downloading and installing Eclipse on Windows 7 in Spring 2012.. Eclipse: Version 4.3 (Kepler) The Eclipse download requires about 182 MB of disk space; keep it on your machine, in case you need to re-i

*Eclipse Download and Installation Instructions*

## *Installing Python and Eclipse on your PC*

J2EE Eclipse iee oxygen 2 win32 x86 64 And Java Eclipse java oxygen 2 win32 x86 64 Are just zip files, you should really need to "install" anything, you can just make a folder say on your C drive, call it "Apps" unzip Ecli

Presents instructions for creating Android applications for mobile devices using Java.

Eclipse is the most adopted integrated development environment (IDE) for Java programmers. And, now, Eclipse seems to be, the preferred IDE for hava and C/C++ Development. This book including steps and the screenshots to h Using Eclipse C/C++ Development Toolkit (CDT) in conjunction with Android Native Development Kit (NDK) to integrate, develop and troubleshoot native Android components through Eclipse.

This book is aimed at indie and existing game developers as well as those who want to get started with game development using LibGDX. Basic knowledge of Java programming and game development is required.

The revision of the best-selling Eclipse book on the market, completely revised for Eclipse 3.0!

Copyright code : 6f48a96beb1801290c1da2021838cdb8

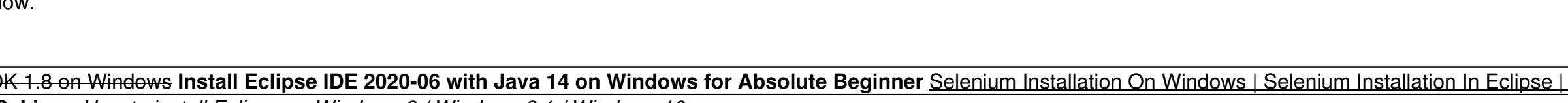

You can choose between Windows, Linux and Mac. Eclipse is packaged as a zip file. Installing Eclipse. To install on windows, you need a tool that can extract the contents of a zip file. For example you can use ? 7-zip; Pea

Eclipse Installation Guide For Windows Author: ij/2ij/2modularscale.com-2020-08-18T00:00:00+00:01 Subject: ij/2ij/2Eclipse Installation Guide For Windows Keywords: eclipse, installation, guide, for, windows Created Date: 8

Here are the steps you need to follow to install Eclipse IDE in windows 10: Step 0: Install JDK. To use Eclipse for Java programming, you need to first install Java Development Kit (JDK). Read "How to Install JDK for Windo

Open Eclipse. Menu Windows/Open Perspective/Other and select C/C++. Menu and select File/New/C Project. Enter in "HelloWorld" for the Project types and toolchains only if they are supported on the platform". Select "Makefi

Eclipse Installation Guide For Windows STEM uses the Automated Eclipse Updates to make it easier for users to install additional features to STEM. Today, one feature you may want to add is the Earth Science data plugin tha

this file address to integrate Python and Eclipse (or other IDEs). ii. Check the box next to Add Python 3.7 to PATH, then click Install Now. If a follow up control window asks you to allow changes to the computer, click Ye